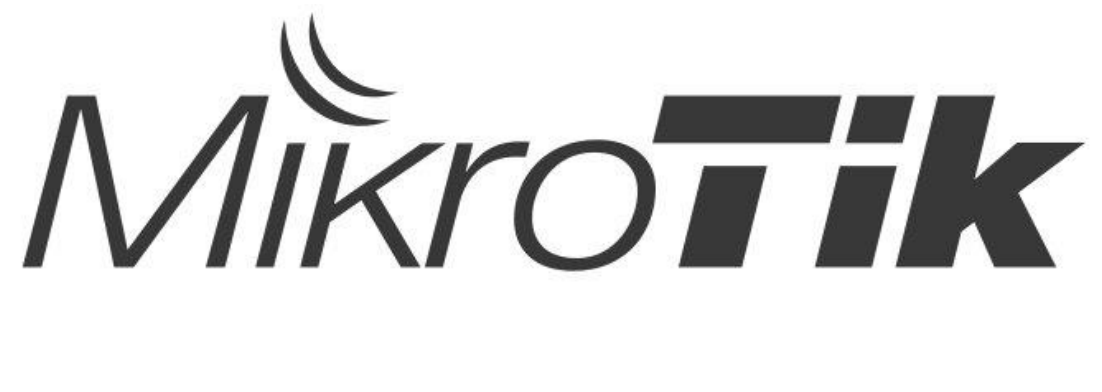

# **в виртуальной лаборатории**

MUM 2017, Новосибирск, Дмитрий Кутырев

# Давайте знакомиться!

- Дмитрий Кутырев
- Системный администратор с 2008 года
- Использую оборудование MikroTik с 2014 года
- Сертификаты: MTCNA, MTCRE, MTCTCE

#### Чего мы хотим?

#### Лабораторные стенды помогают нам:

- Изучать сетевые технологии, новый функционал
- Тестировать топологии и конфигурации перед внедрением
- Выполнять поиск проблем, не внося изменения в живую сеть

# Какие есть способы?

#### Взять охапку RouterBOARD'ов

- Реальное оборудование
- Необходима площадь для размещения
- Высокая цена при больших топологиях
- Переключать линки придётся вручную
- Использовать эмуляторы
	- Экономия места
	- Низкая стоимость
	- Наглядность
	- Легко сохранять и переносить топологии
	- Не всё можно эмулировать (Wi-Fi адаптеры, чип коммутации)

# Выбираем образ

#### RouterOS X86 или Cloud Hosted Router?

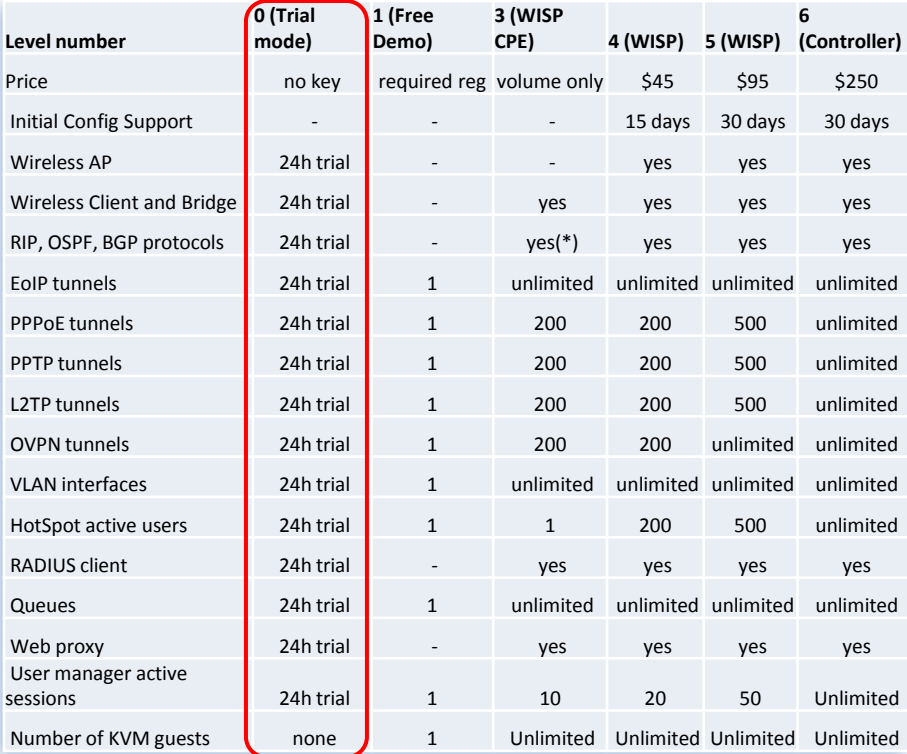

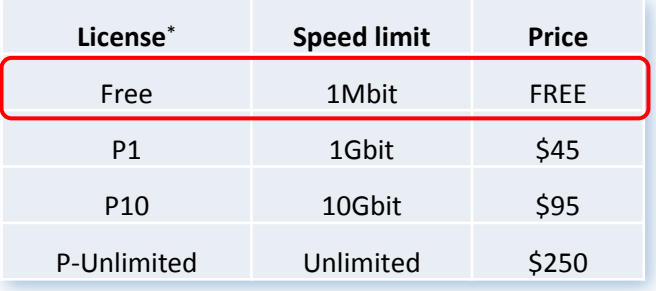

**KXXXX** 

\* Триальный режим 60 дней на лицензии любого уровня!

# Выбираем эмулятор

**GNS3**: Graphic Network Simulator

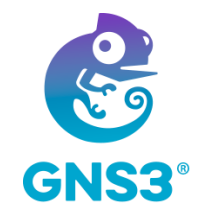

- Клиент и сервер под Windows и Linux
- Сервер может быть запущен:
	- На локальном хосте
	- На удалённом хосте
	- В готовой виртуальной машине
- Позволяет запускать образы IOS, IOL, **QEMU**, добавлять в топологии виртуальные машины VirtualBox и VMware, а также контейнеры Docker
- 
- В наличии встроенный простой коммутатор
- Интеграция с Wireshark
- > Возможность соединять устройства разных вендоров<br>
→ В наличии встроенный простой коммутатор<br>
→ Интеграция с Wireshark<br>
→ Возможность экспорта/импорта топологии вместе с с<br>
→ Огромное сообщество пользователей Возможность экспорта/импорта топологии вместе с образами
- Огромное сообщество пользователей

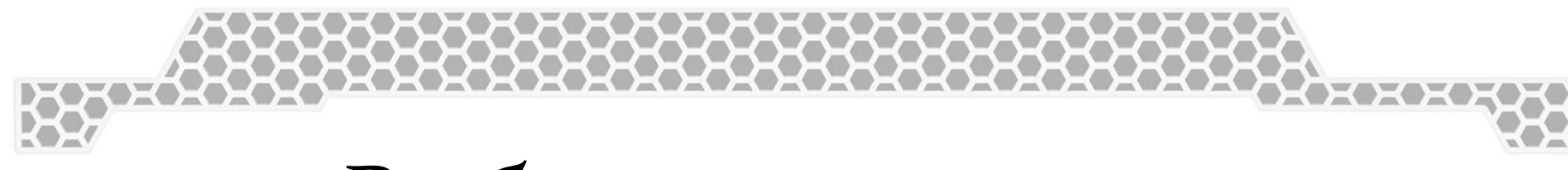

# Выбираем эмулятор

**UNetLab**: Unified Networking Lab **UNetLab 2 = EVE-NG**

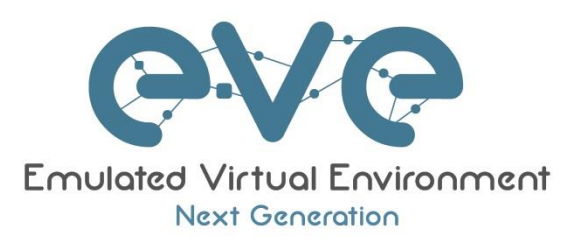

- Клиент браузер, сервер на Linux
- Сервер может быть запущен:
	- На хосте Debian-based Linux
	- В готовой виртуальной машине
- Позволяет запускать образы IOS, IOL, **QEMU**, а также контейнеры Docker
- > Возможность соединять устройства разных вендоров<br>> Интеграция с Wireshark<br>> Средство эмуляции всё-в-одном<br>> Многопользовательский доступ<br>> Меньший расхол ОЗV
- Интеграция с Wireshark
- Средство эмуляции всё-в-одном
- Многопользовательский доступ
- Меньший расход ОЗУ

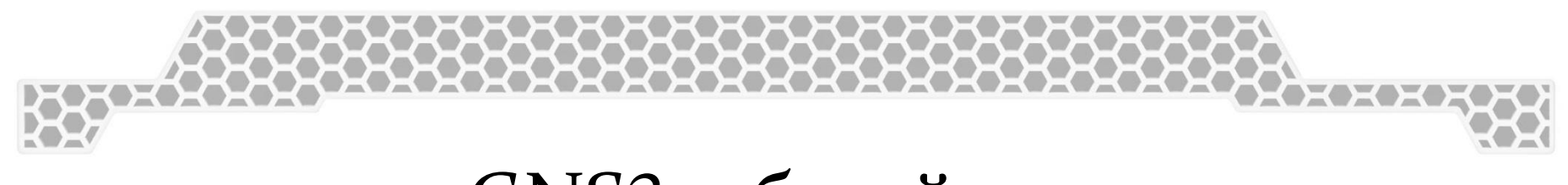

#### GNS3: общий вид

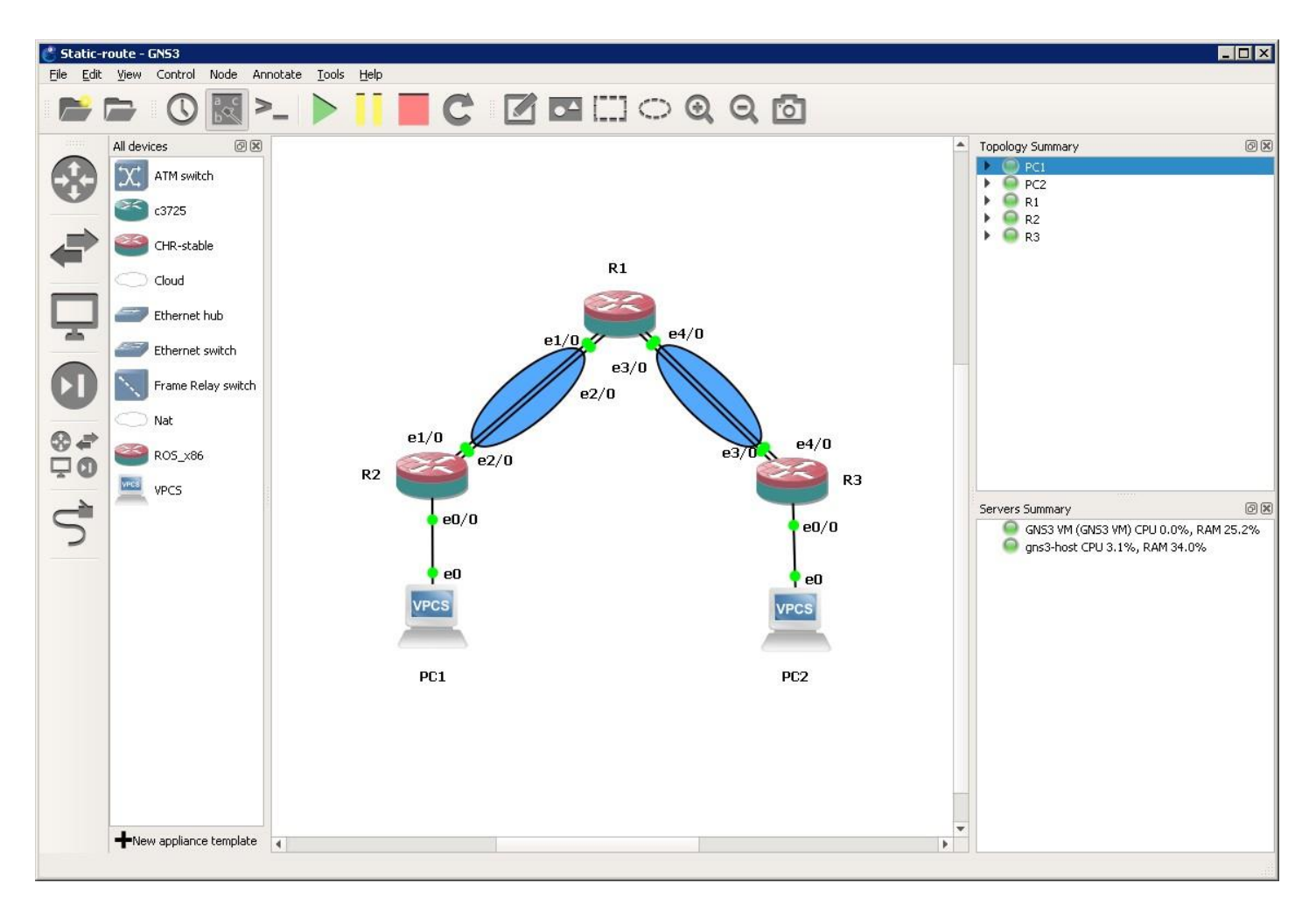

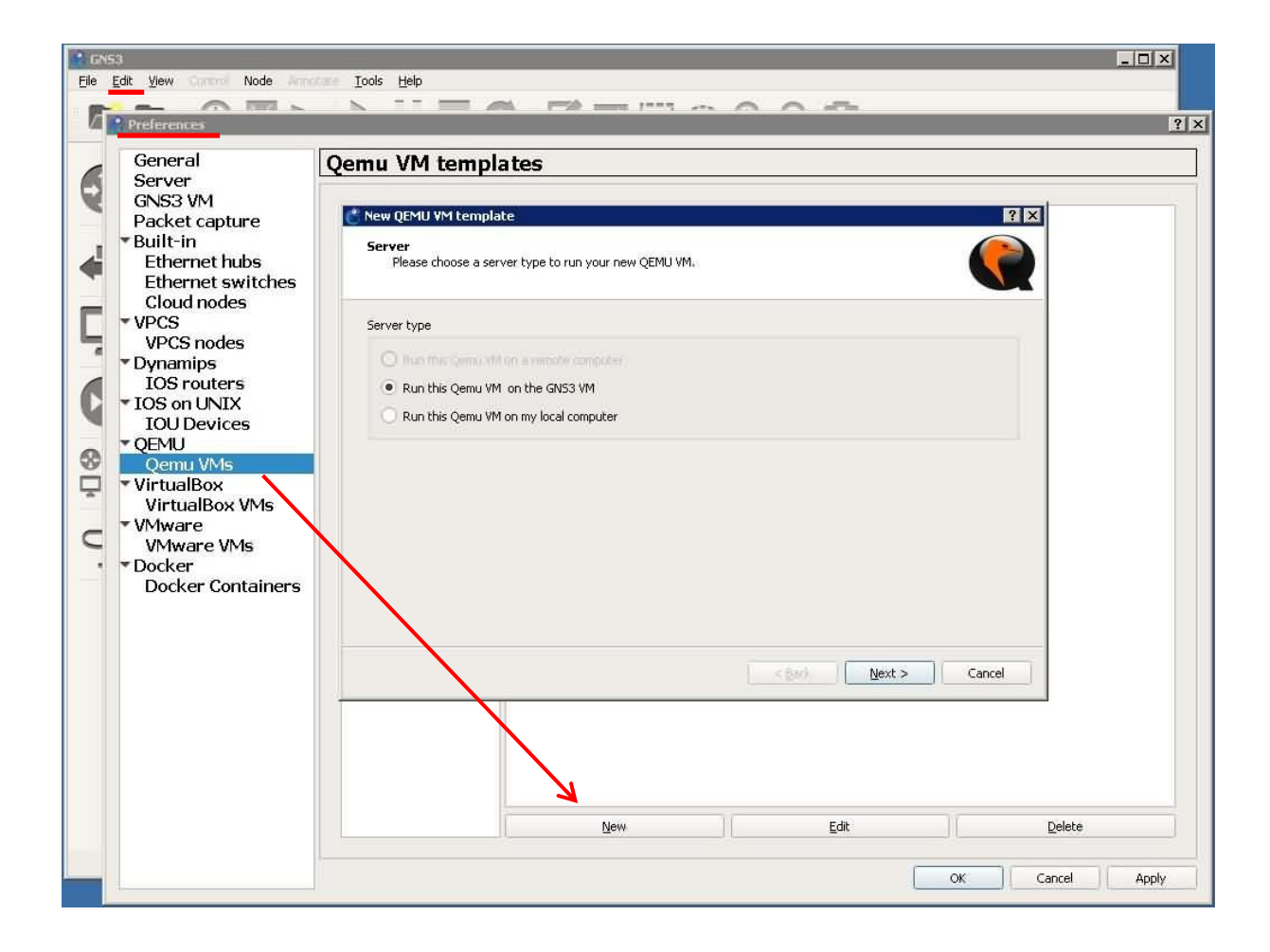

XXXX

#### **Имя VM**

#### Объём ОЗУ

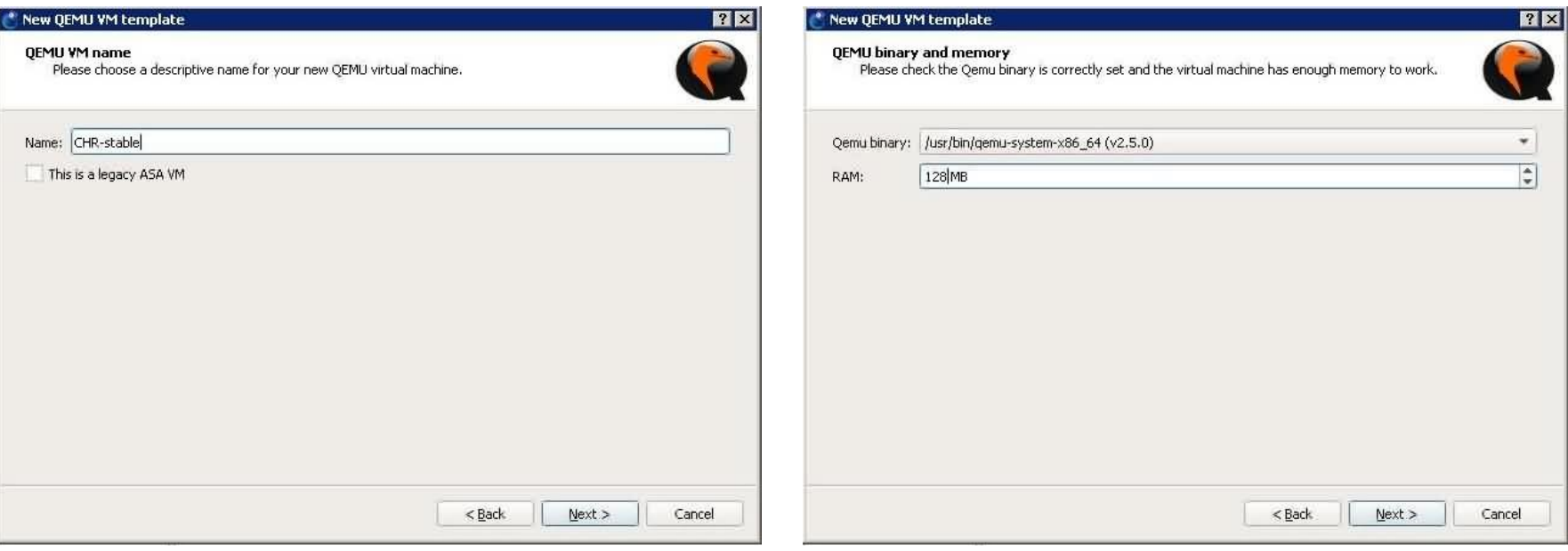

#### Тип подключения

#### Указываем образ

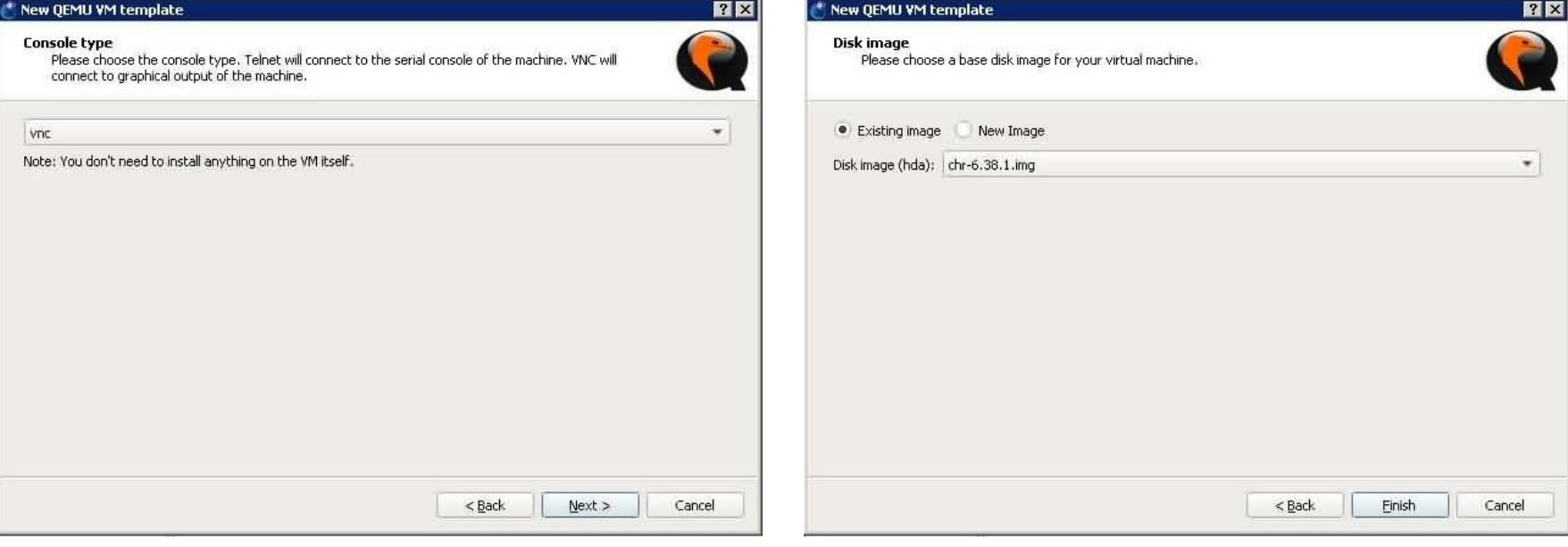

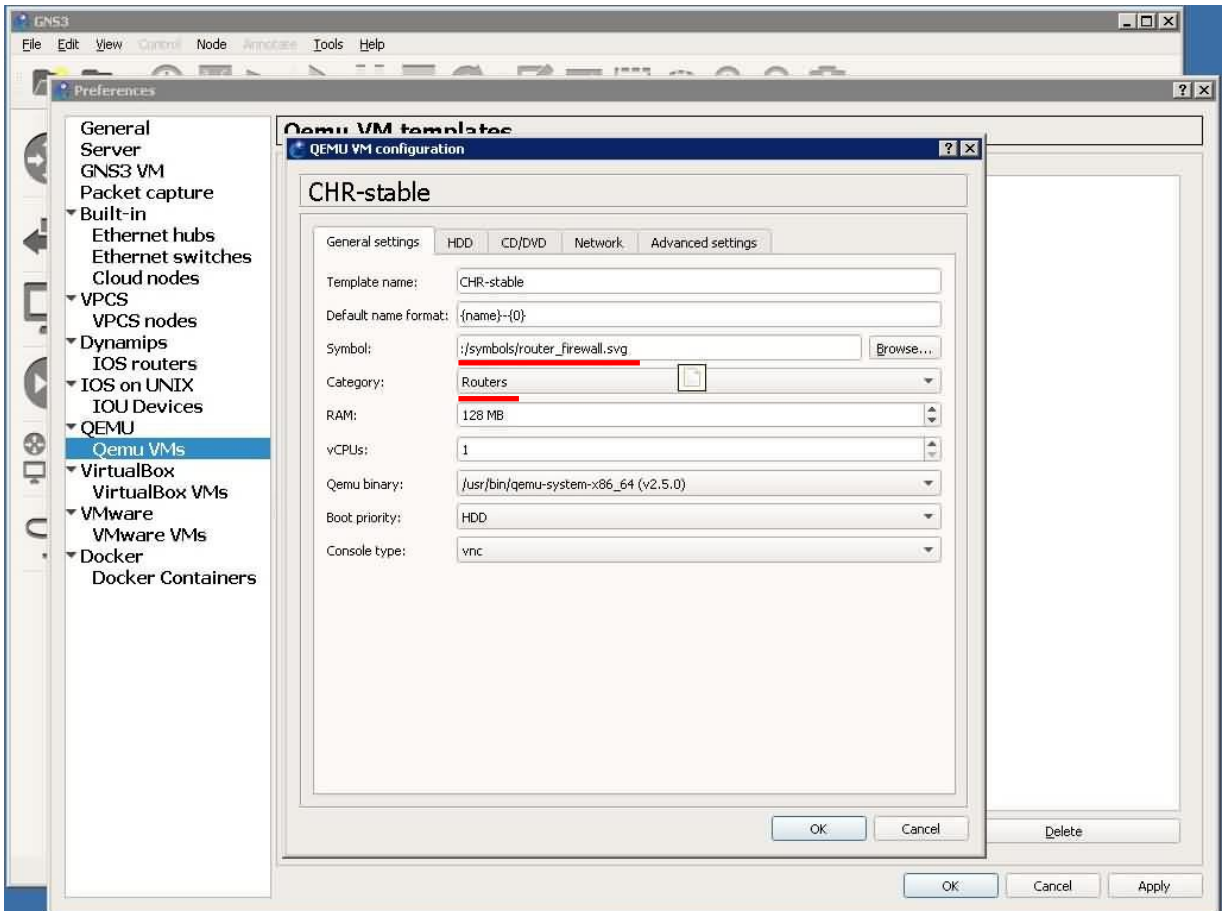

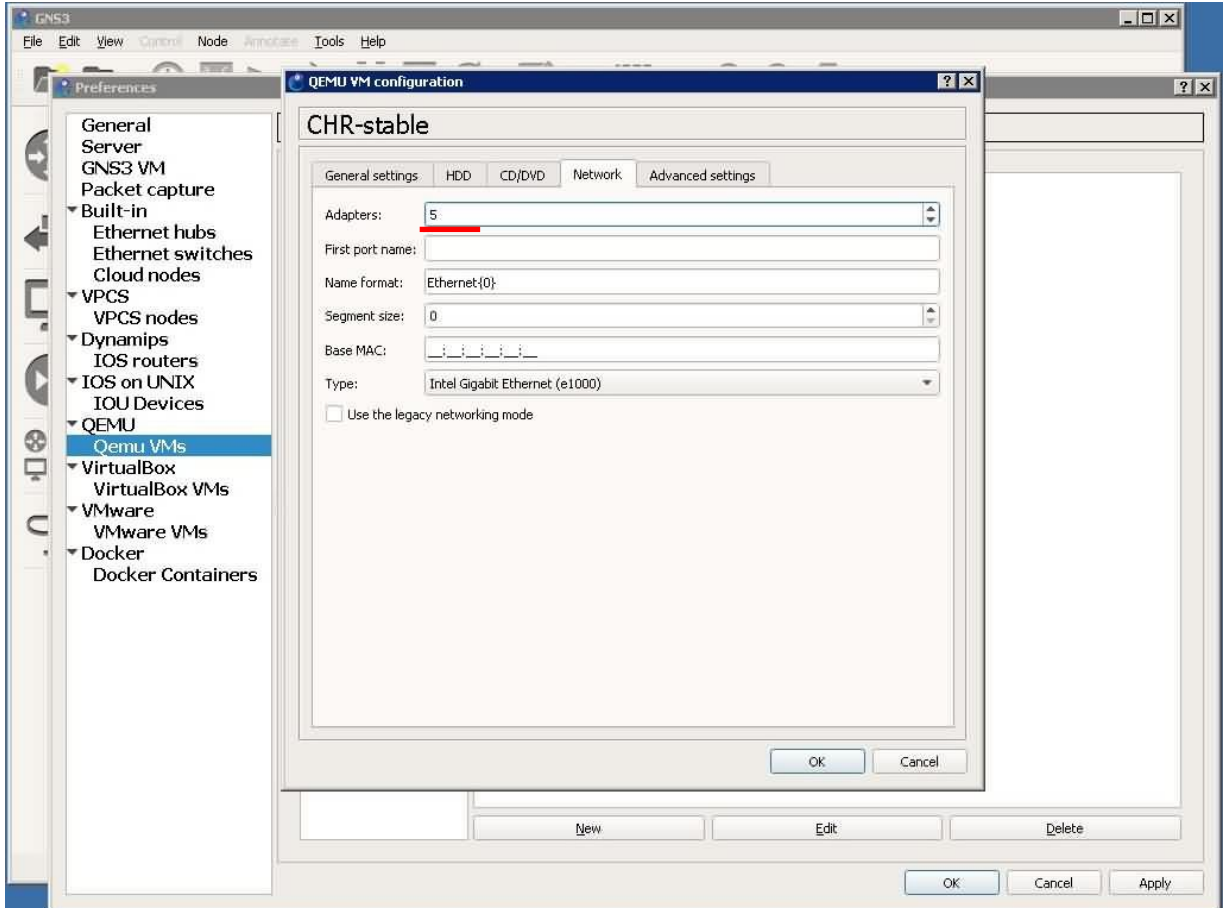

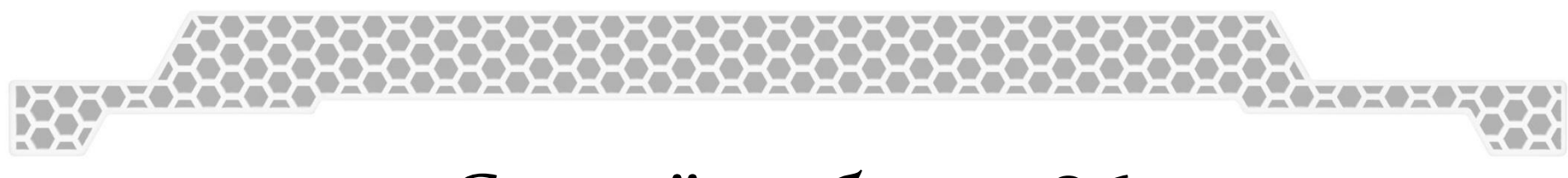

#### Создаём образ х86

> cd "C:\Program Files\qemu"

> qemu-img create -f qcow2 "d:\ros\hda.qcow2" 1024M

> qemu-system-i386w -hda "d:\ros\hda.qcow2" -cdrom "d:\ros\mikrotik-6.38.1.iso" m -boot d 128 -net none

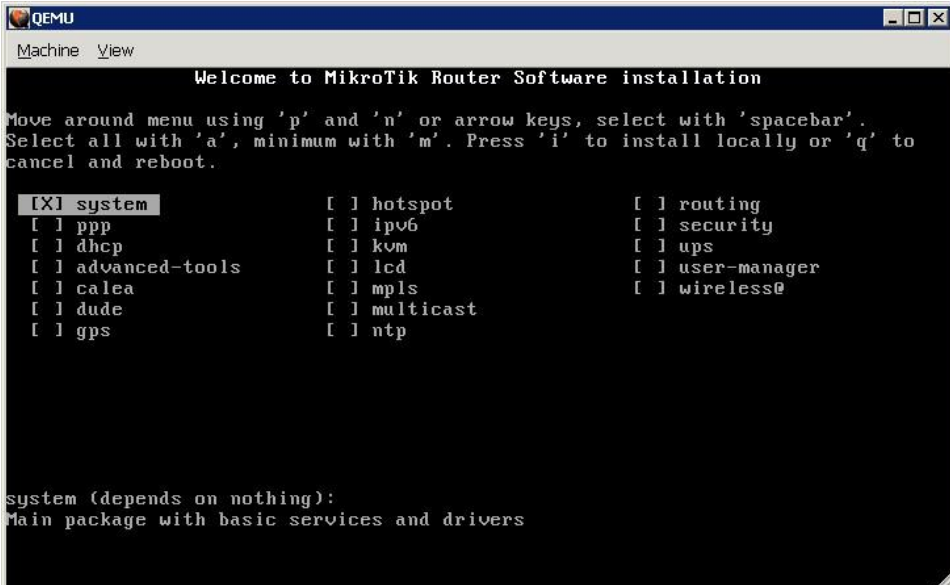

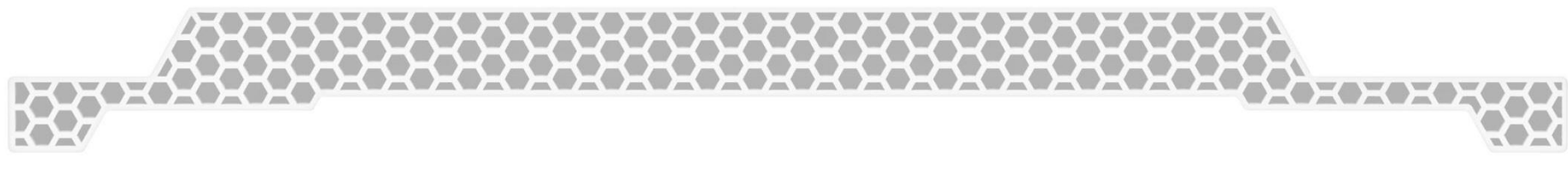

#### GNS3: внешние сети

#### **Cloud**

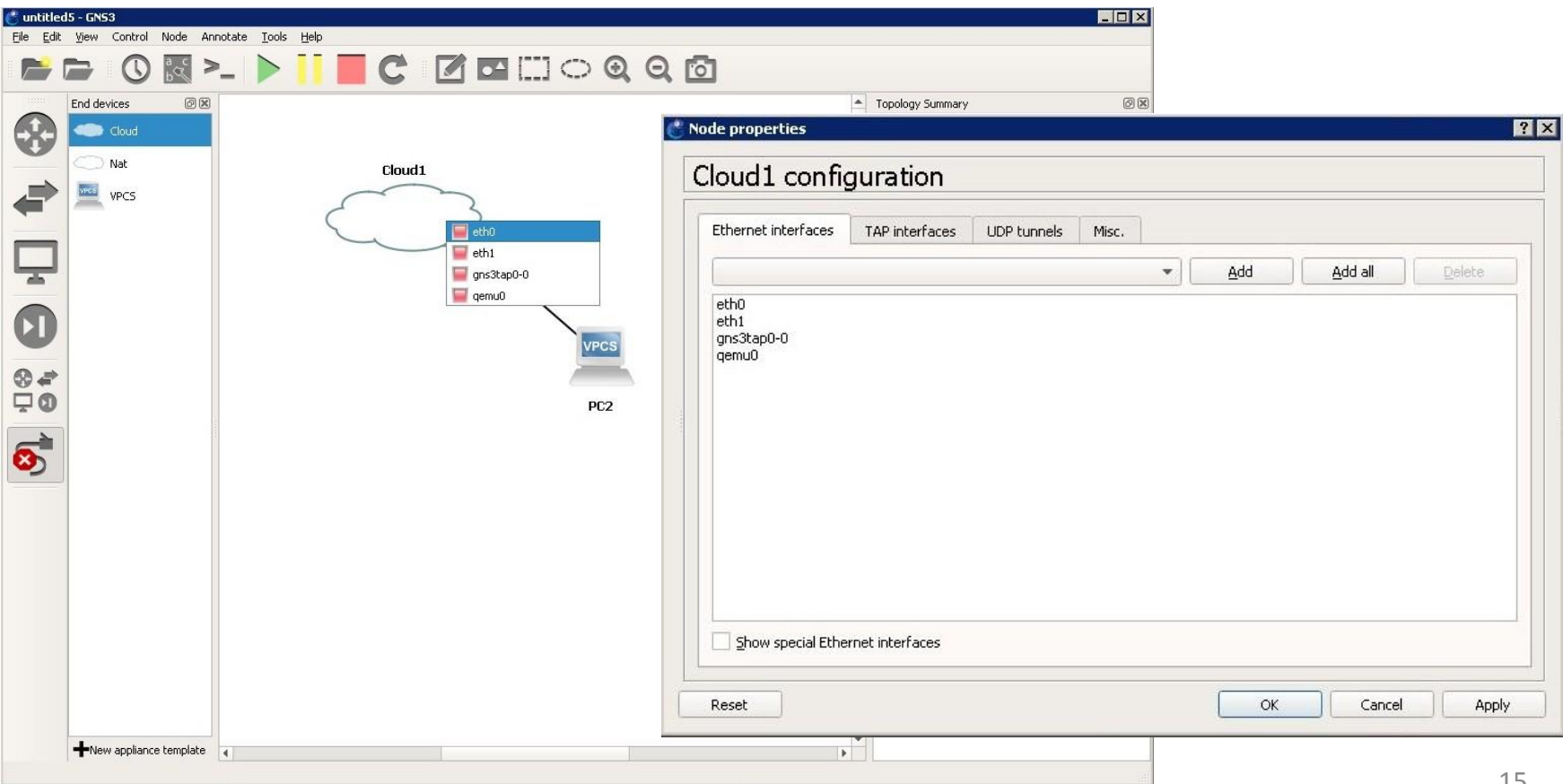

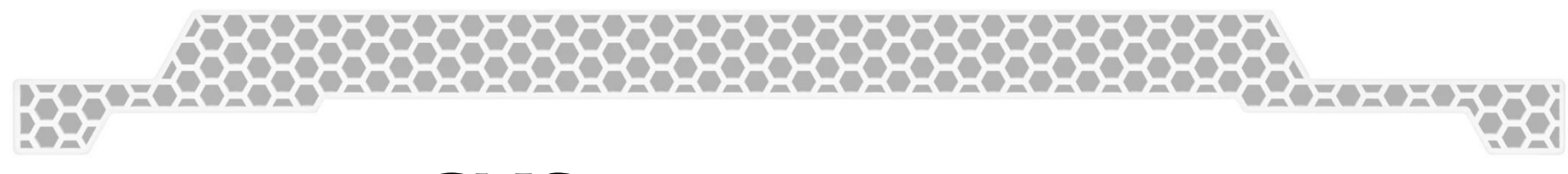

#### GNS3: внешние сети

**Простой NAT без настроек (только в GNS3 VM)** 

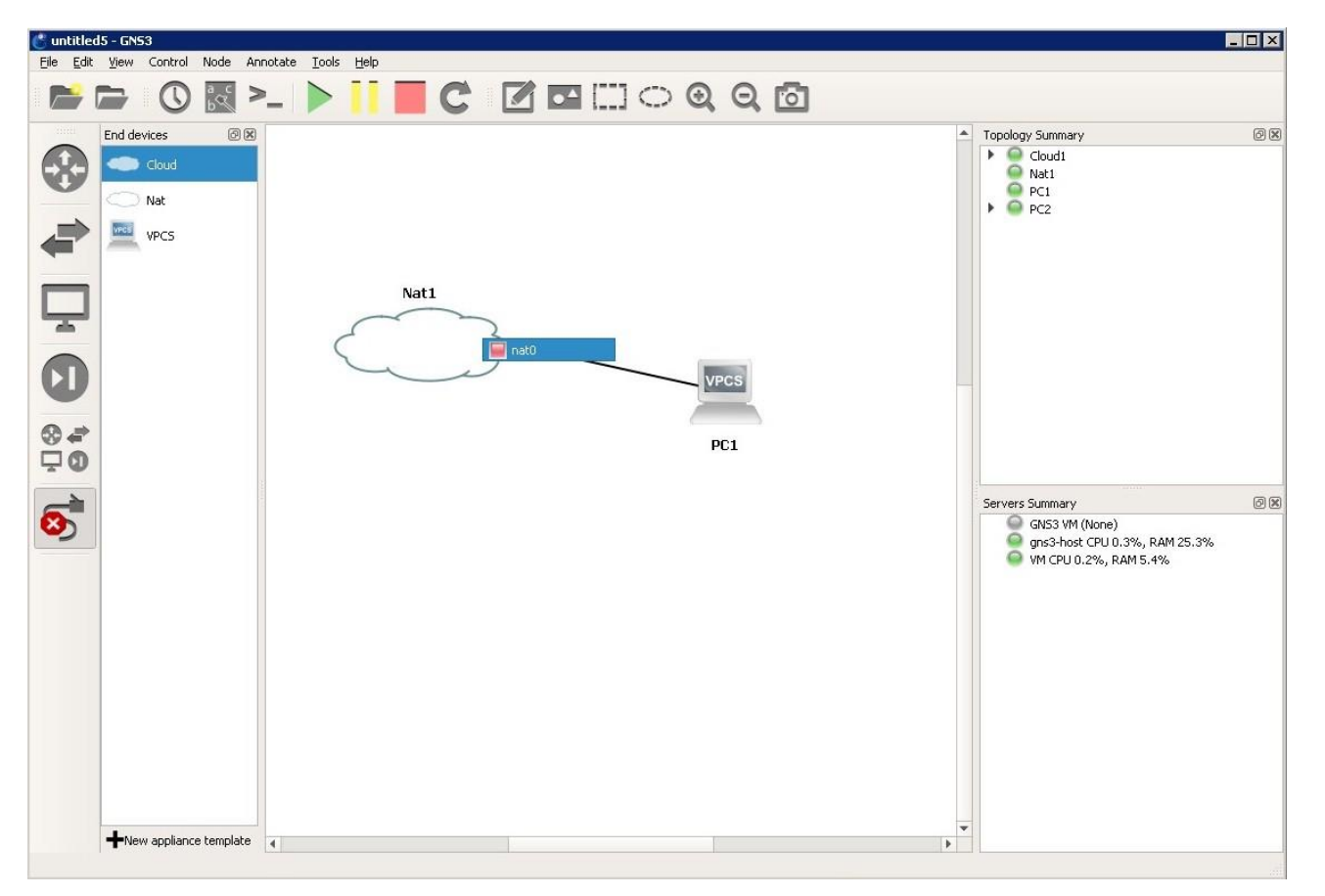

#### UNetLab: залогинились

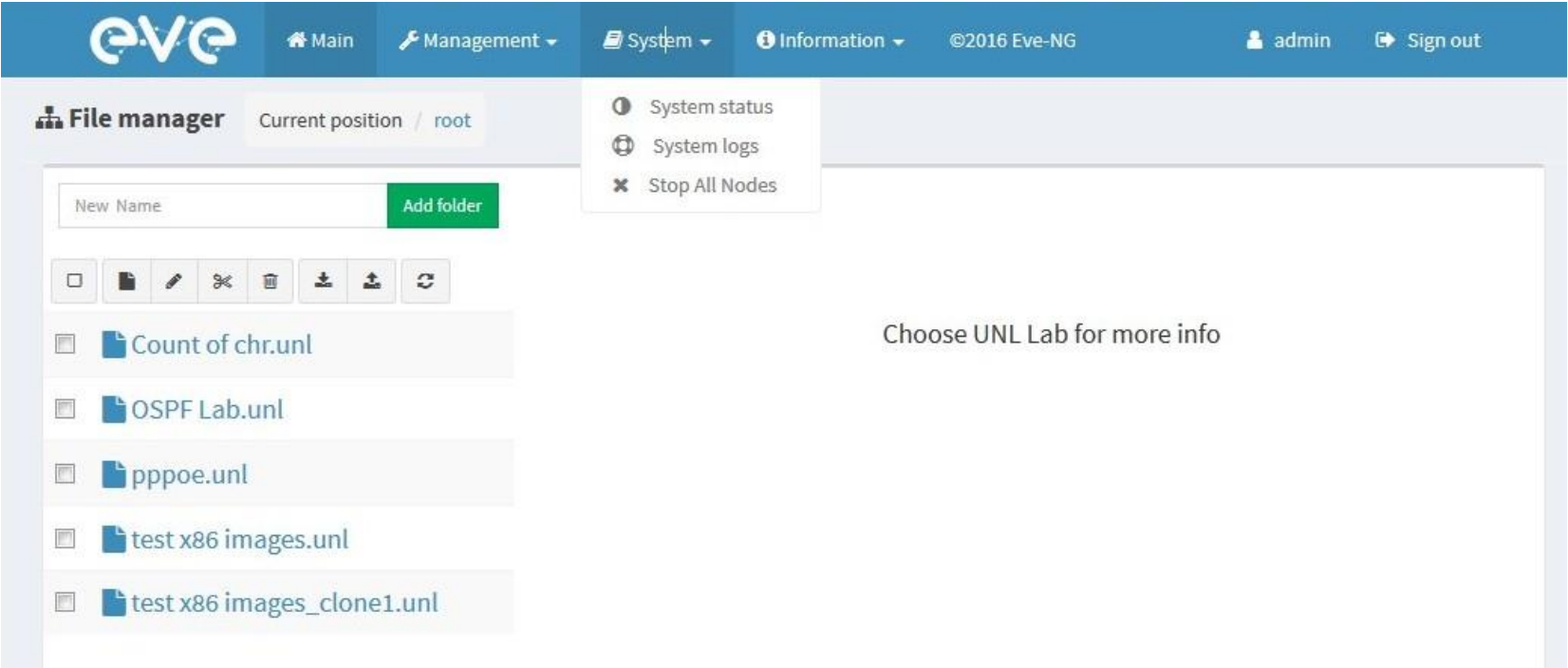

# UNetLab: рабочее пространство

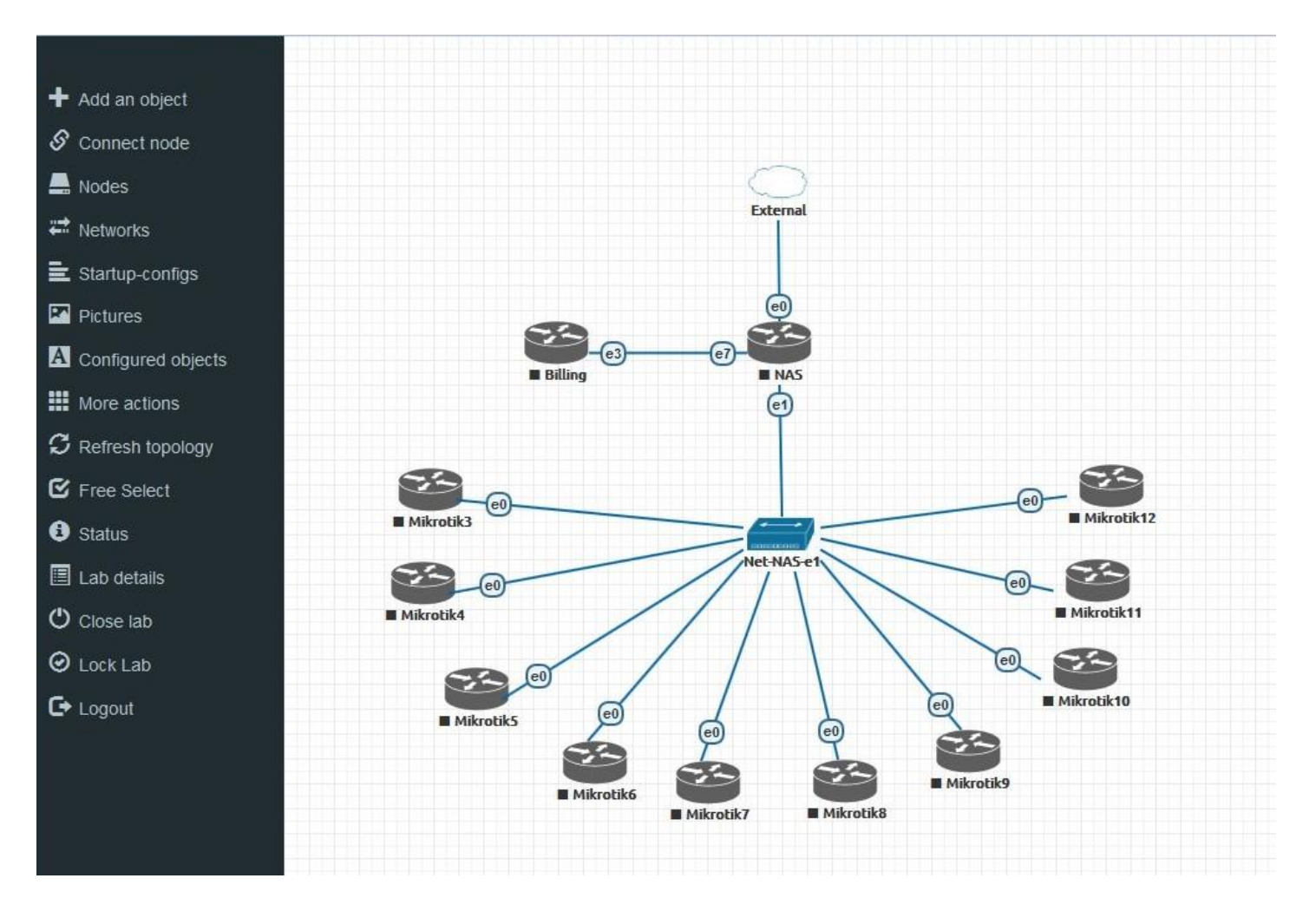

### UNetLab: список устройств

**SER** 

 $n/a$ 

 $n/a$ 

 $n/a$ 

 $n/a$ 

 $n/a$ 

 $n/a$ 

 $n/a$ 

 $n/a$ 

 $n/a$ 

 $n/a$ 

 $n/a$ 

 $n/a$ 

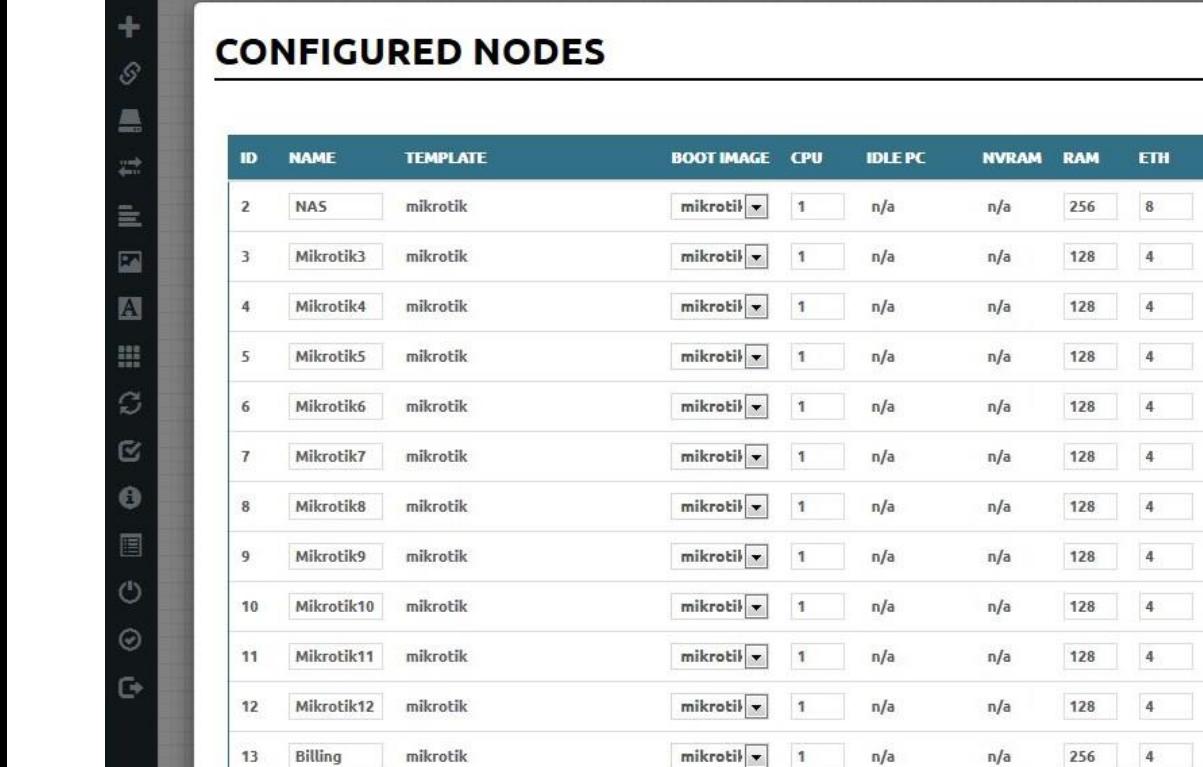

19

88.000

**CONSOLE ICON STARTUP-CONFIG ACTIONS** 

None

None

None

None

None

None

None

None

None

None

None

None

 $\vert \cdot \vert$ 

 $\vert \mathbf{z} \vert$ 

 $\vert$   $\vert$ 

 $\vert \cdot \vert$ 

 $\vert$  ,

 $\vert \cdot \vert$ 

 $\bullet$ 

 $\vert \cdot \vert$ 

 $\vert \cdot \vert$ 

 $\blacksquare$ 

 $\vert$   $\vert$  $\bullet$ 

 $\frac{1}{2}$ 

 $\frac{1}{2}$ 

 $1 -$ 

 $\sqrt{2}$ 

 $1\vert x$ 

 $1 -$ 

 $\frac{1}{2}$ 

 $1 -$ 

 $\vert \cdot \vert$ 

 $1 -$ 

 $\frac{1}{2}$ 

 $\frac{1}{2}$ 

 $vnc \rightharpoonup$ 

 $vnc \nightharpoonup$ 

 $vnc$   $\rightarrow$ 

 $vnc =$ 

 $vnc \nightharpoonup$ 

 $vnc \rightarrow$ 

 $vnc \mid v$ 

 $vnc \neq$ 

 $vnc$   $\rightarrow$ 

 $vnc$   $\rightarrow$ 

 $vine \nightharpoonup$ 

vnc  $\vert \cdot \vert$  ※ ※

童

童

童

童

童

逾

童

童

童

童

**DRAFA** 

▶■ 오후 부대

**DEALAN** 

▶■公主 #区

■ 오토 뉴오

⊠≒±≙∎∢

≫ ≣⊘∓≒⊵

■多平 ≒区

■ 오후 누던 25 ≱9∎

▶■ 9 초 = 8 章

#### UNetLab: список сетей

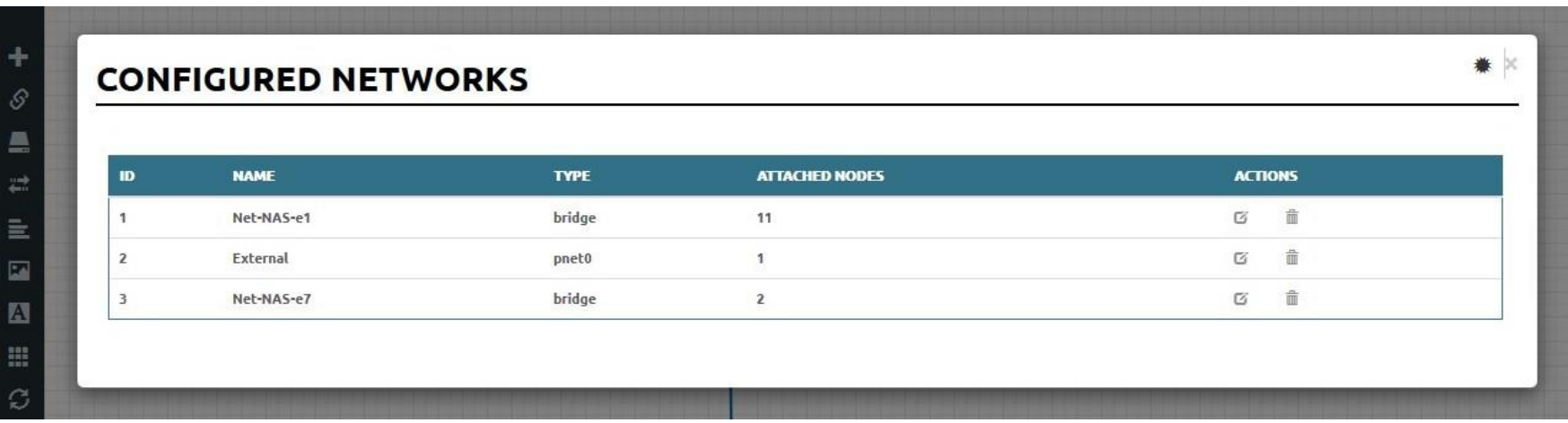

# UNetLab: статусная информация

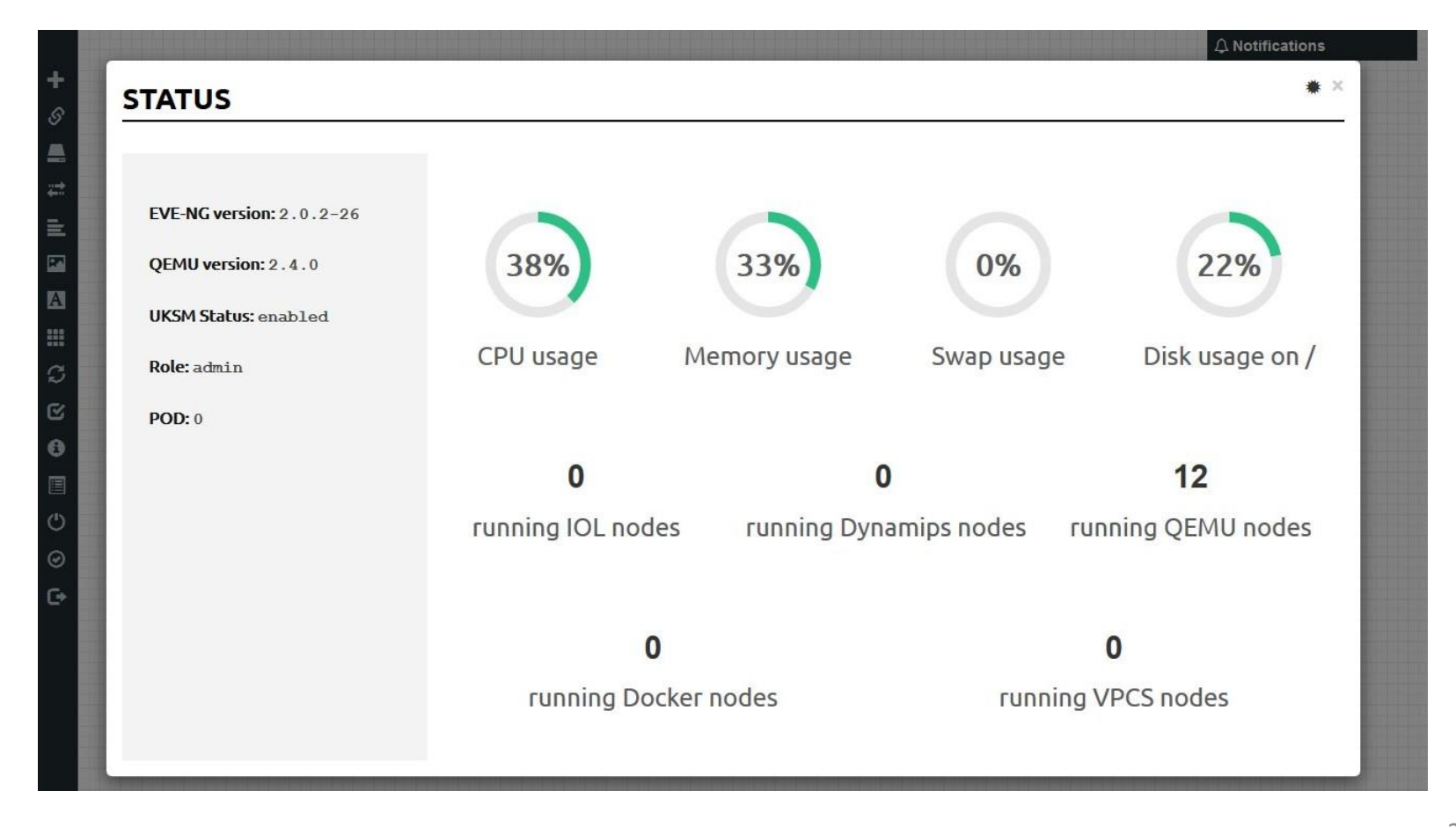

# UNetLab: добавляем образ CHR

# wget https://download2.mikrotik.com/routeros/6.38.1/chr-6.38.1.img.zip # unzip chr-6.38.1.img.zip

# mkdir /opt/unetlab/addons/gemu/mikrotik-stable # mv chr-6.38.1.img /opt/unetlab/addons/gemu/mikrotik-stable/hda.qcow2

#/opt/unetlab/wrappers/unl\_wrapper -a fixpermissions

# XXX UNetLab: добавляем образ CHR

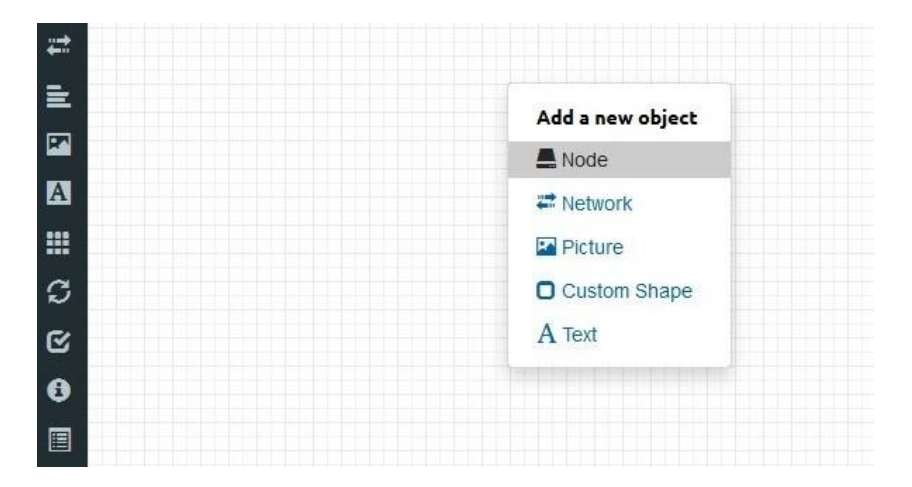

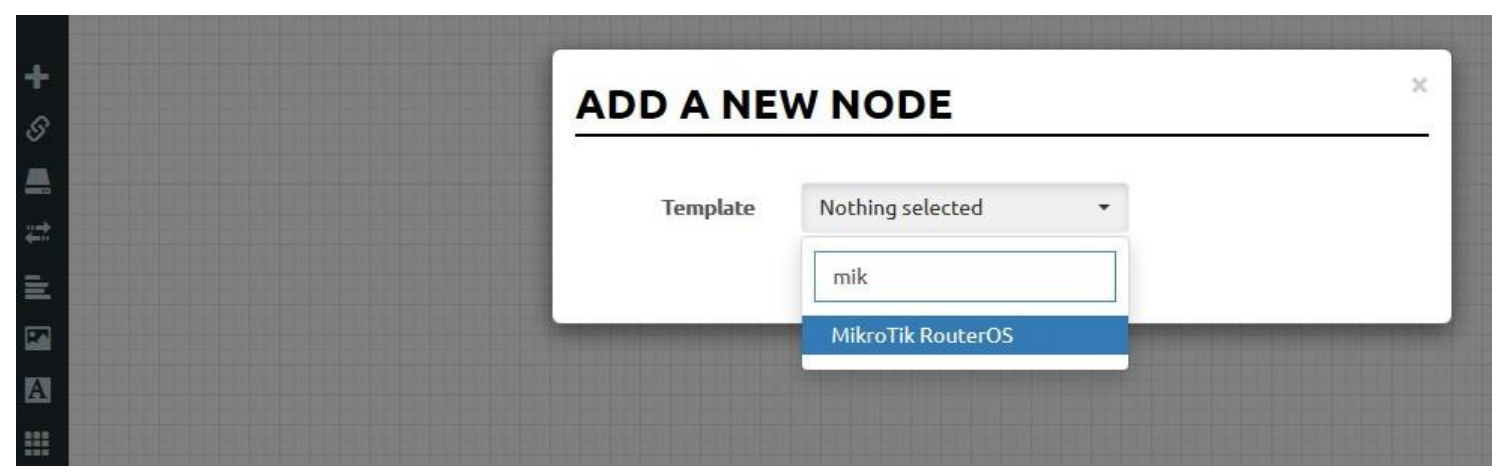

### UNetLab: добавляем образ CHR

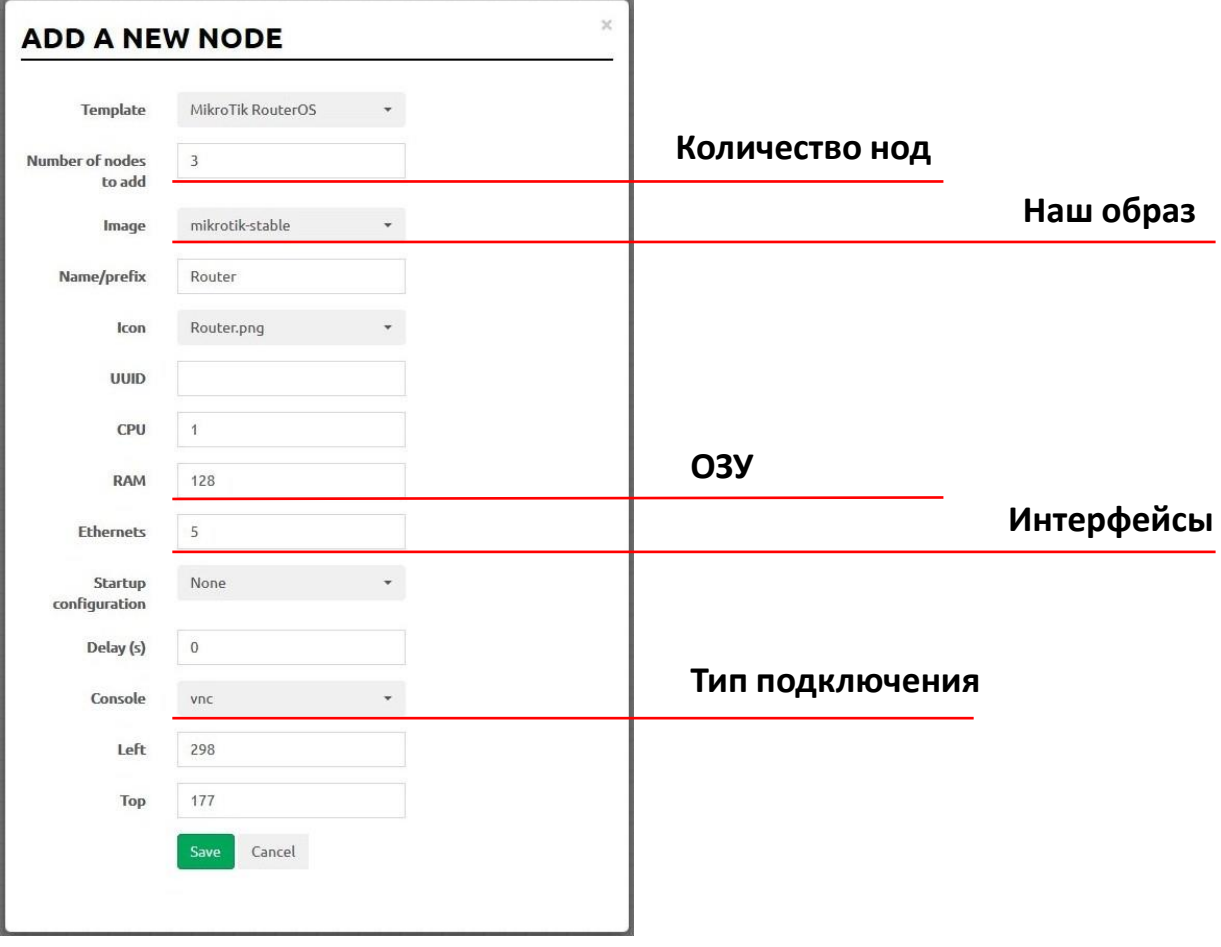

#### UNetLab: внешние сети

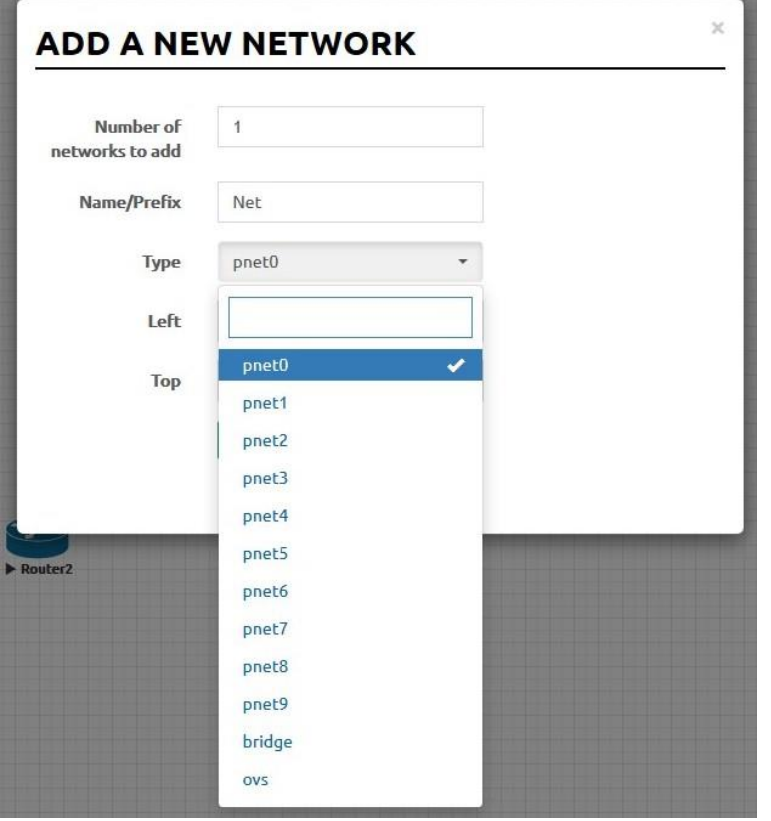

#### pnetX сбриджёваны с ethX

XXXX

#### Proot@eve: ~

root@eve:~# cat /etc/network/interfaces # This file describes the network interfaces available on your system and how to activate them. For more information, see interfaces(5).

# The loopback network interface auto lo iface lo inet loopback

The primary network interface iface eth0 inet manual auto pnet0 iface pnet0 inet dhcp bridge ports eth0 bridge stp off

Cloud devices iface eth1 inet manual auto pnet1 iface pnet1 inet manual bridge ports eth1 bridge stp off

iface eth2 inet manual auto pnet2 iface pnet2 inet manual bridge ports eth2 bridge stp off

iface eth3 inet manual auto pnet3 iface pnet3 inet manual bridge ports eth3 bridge stp off

# UNetLab: внешние сети

#### Интерфейсы в VMware

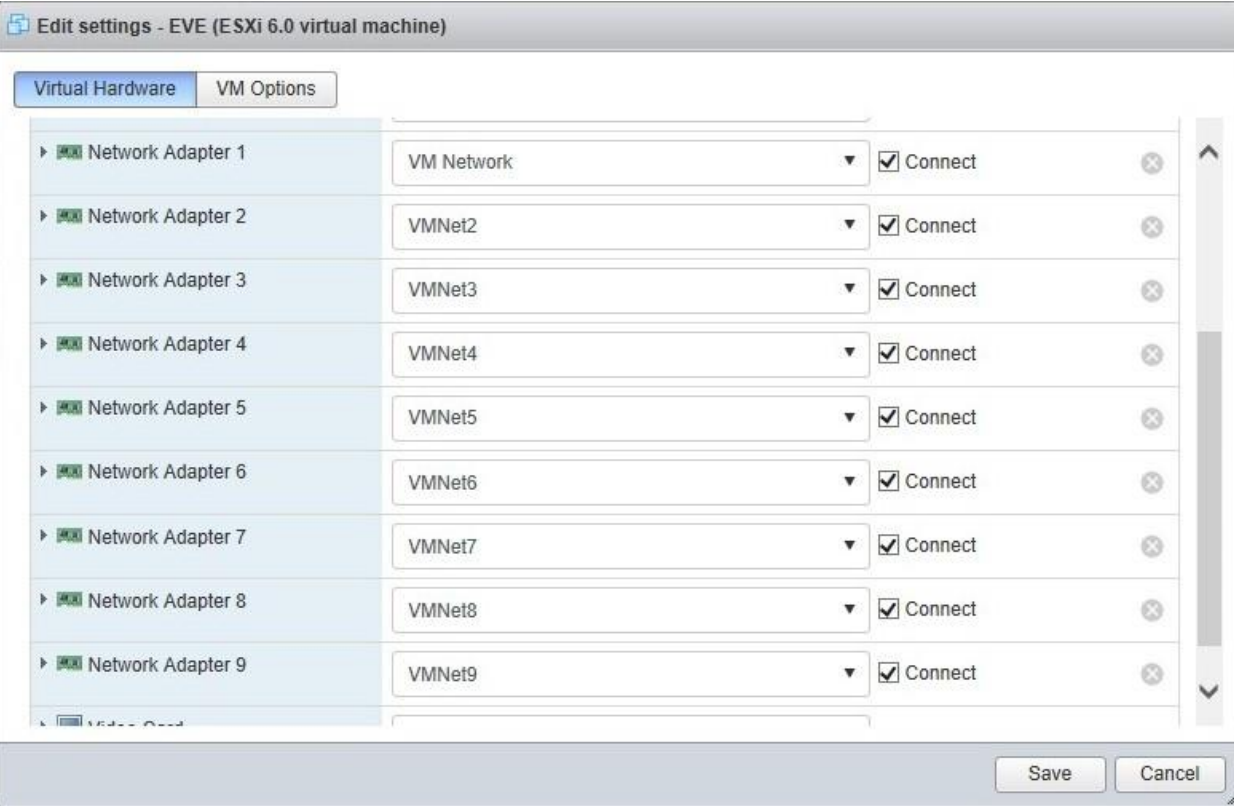

# Подключаем внешние устройства!

#### CHR в VMware, подключен USB модем

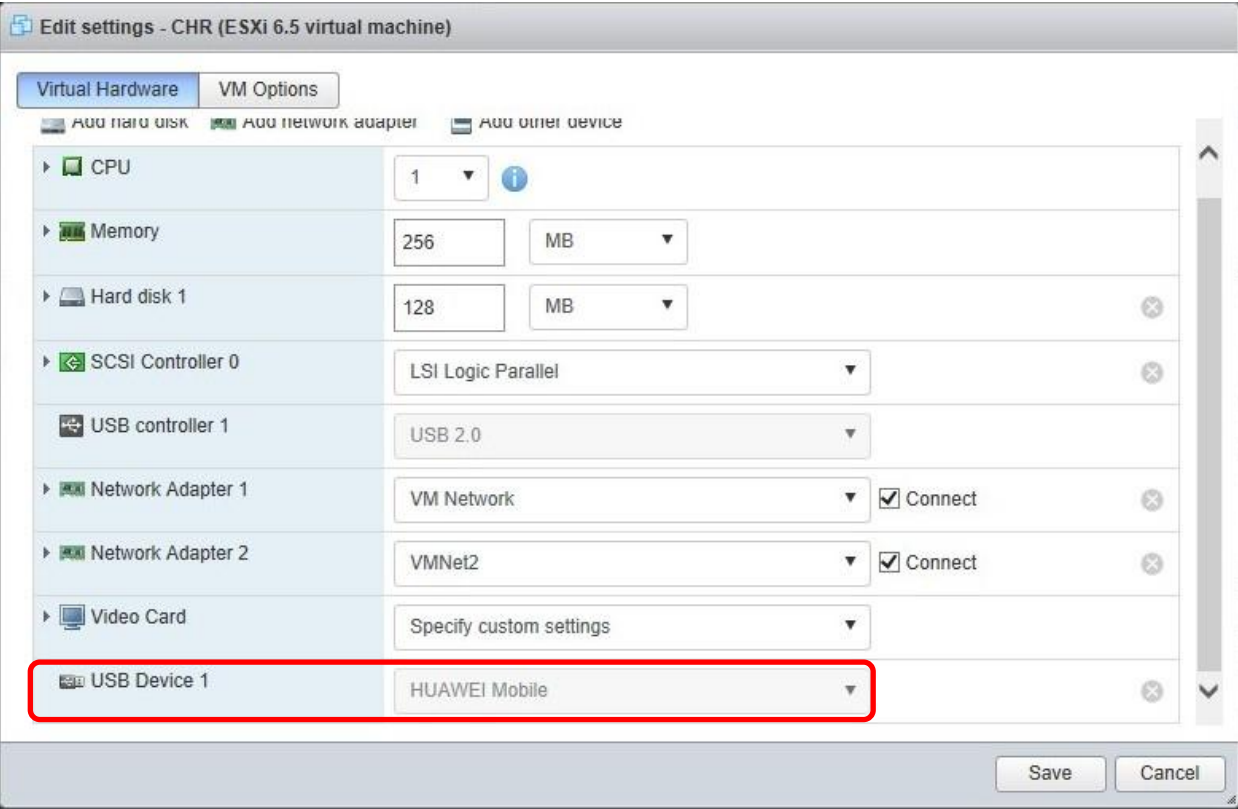

#### Подключаем внешние устройства!

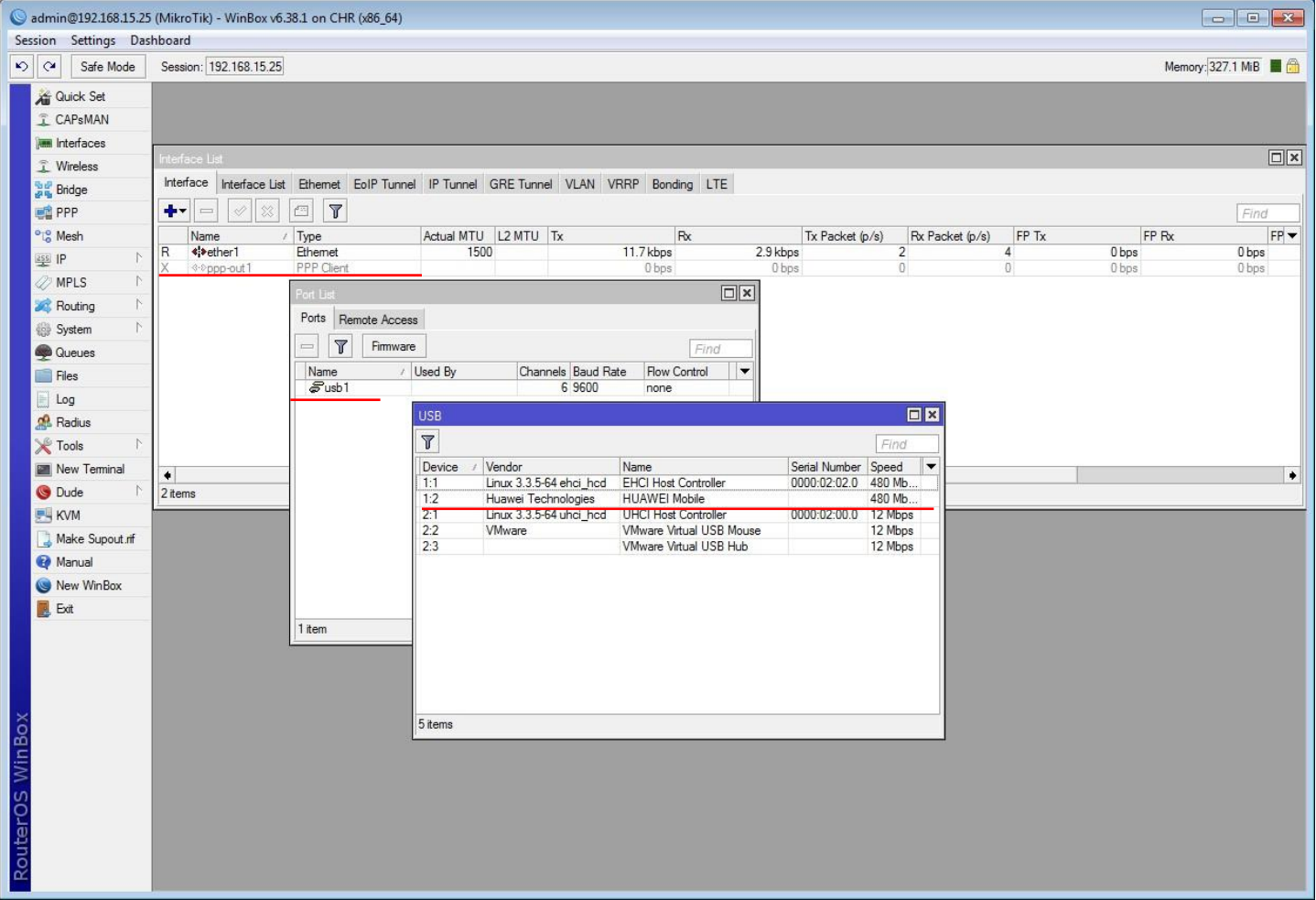

#### Подключаем внешние устройства!

Для проброса устройств PCI и PCI-Express понадобятся:

- Процессор и материнская плата, поддерживающие IOMMU среди Intel это Core-i7 socket 2011; все Xeon, кроме E3-1200
- VMware или KVM
- Умелые руки

Платы-коммутаторы PCIe

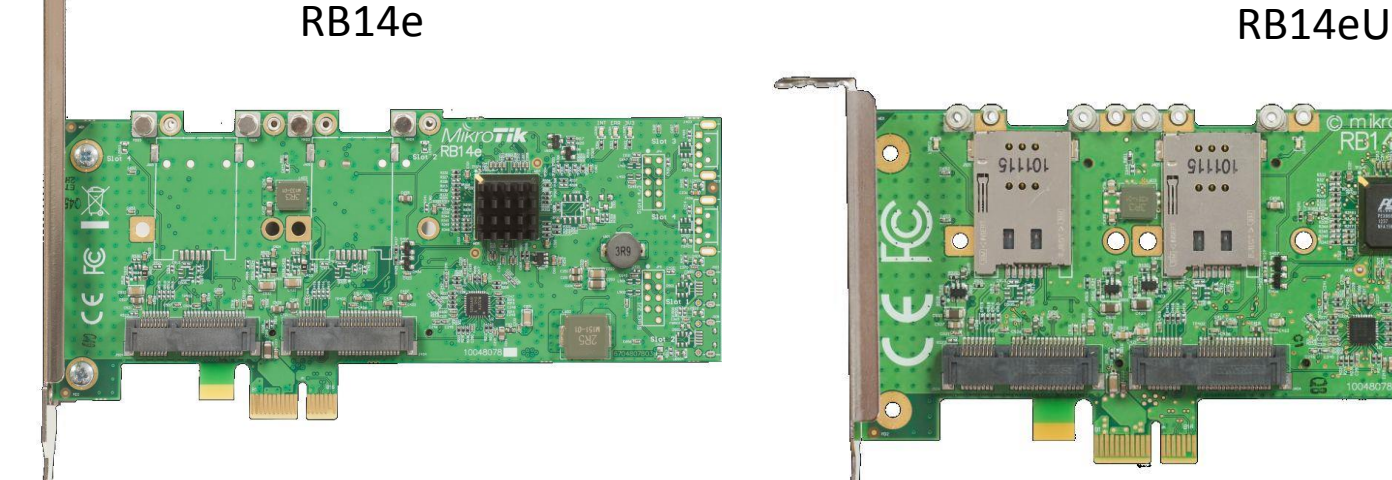

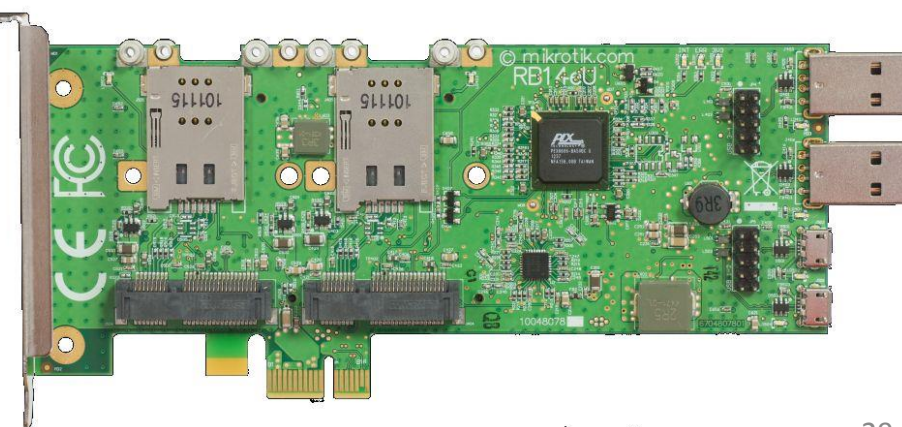

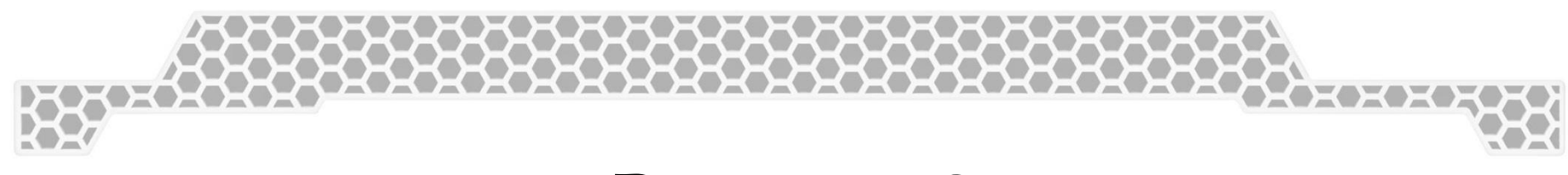

#### Вопросы?

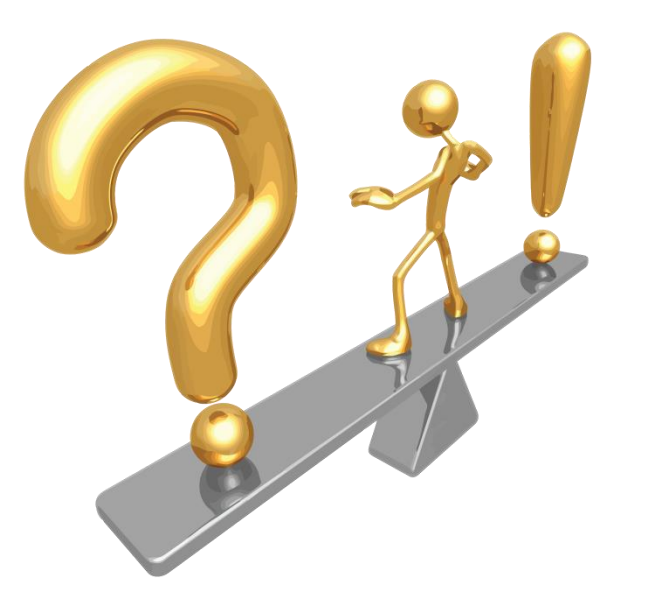

#### Буду рад ответить на вопросы по e-mail: **dku368[at]gmail.com**

#### Благодарности!

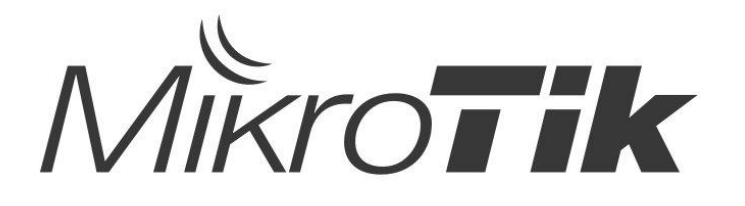

Компании **MikroTik** за отличное оборудование и нашу встречу

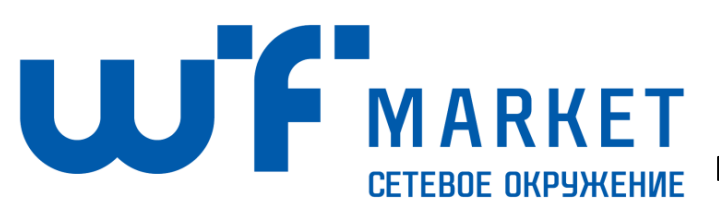

Компании **WiFiMarket** за помощь в подготовке презентации и организацию тренингов MikroTik

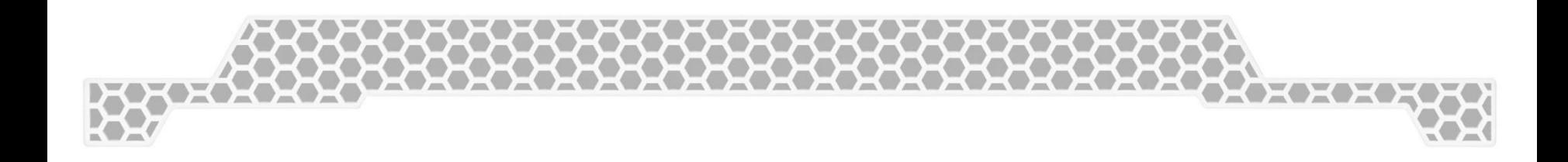

# Спасибо за внимание!